## 伍、 審核流程設定

¾ 【功能說明】

系統管理人員可利用本功能設定各種交易的審核流程控管方式。

- ¾ 【操作說明】
- 1. 系統管理者登入企業網路銀行,「審核流程設定」。

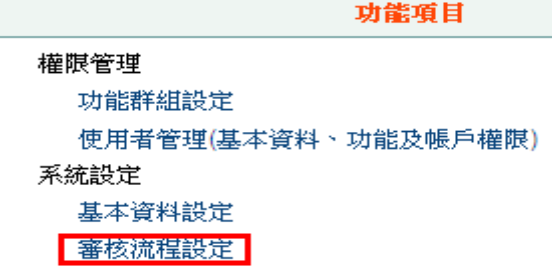

2. 勾選欲設定之交易種類,再按「設定」鈕。(若備註欄位顯示"有交易資料待審核",表示 審核流程中有資料尚未完成審核程序,此時將不可修改審核流程,僅可增加可審核人員)。

審核流程設定

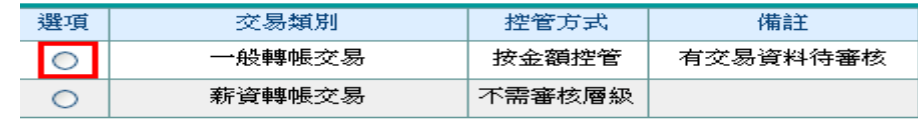

設定 列印

- 3. 控管方式設定:(系統預設值為不須審核控管層級)
- ¾ 審核控管方式包括金額控管、按層級控管或不控管,說明如下:

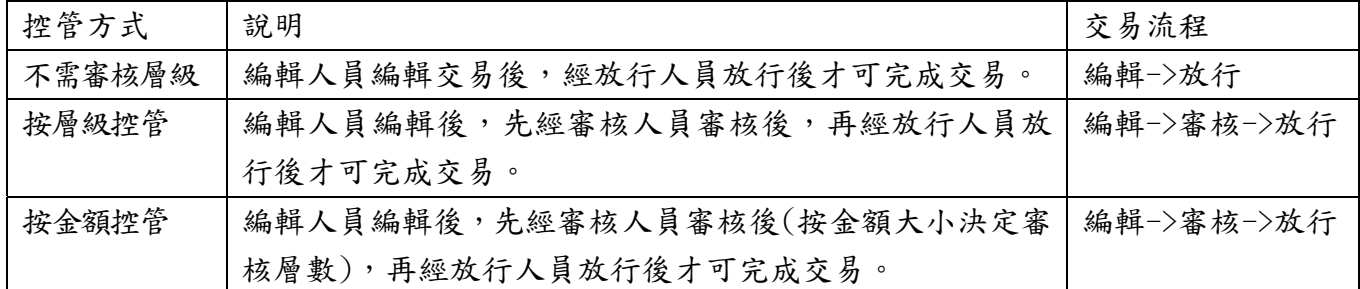

(1) 控管方式為『不需審核層級』時之設定程序:

=>點選『不需審核層級』,再按下方之『確認』即可完成設定。

審核流程設定-設定

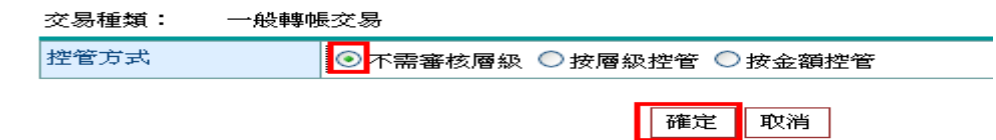

(2) 控管方式為『按層級控管』時之設定程序:

=>設定時先點選『按層級控管』,再設定各層級通過人數及可審核人員。

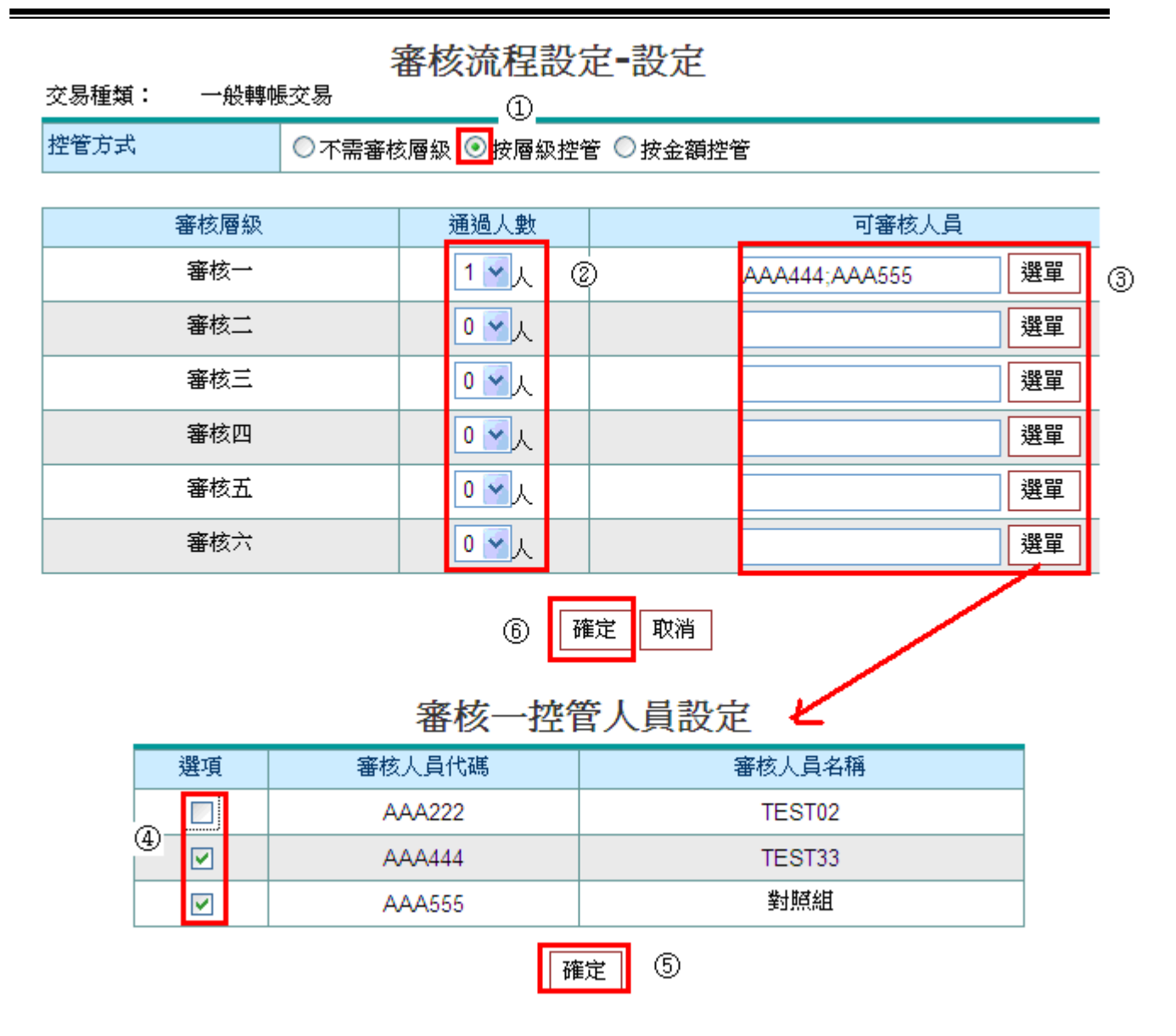

(3) 控管方式為『按金額控管』時之設定程序:

=>設定時先點選『按金額控管』,再設定各層級可審核金額、各層級通過人數及可審核人員。

¾ 範例說明:假設要設定 2 層

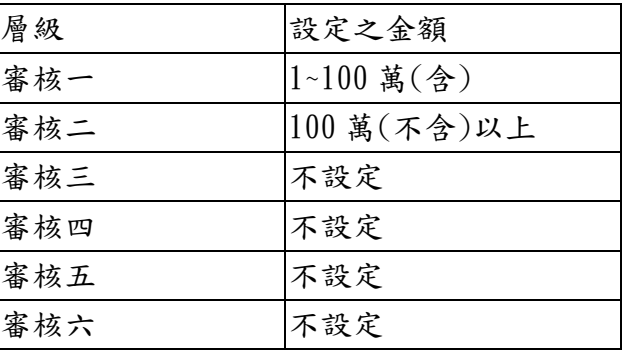

## ¾ 注意事項:

- (1) 可審核人員:須為具備該交易審核權限者,
- (2) 每個審核層級通過人數 1~6 人,可審核人員需多於通過人數。

(3) 各審核層級之審核人員不可重複。

- (4) 設定多個審核層級時,由審核一之可審核人員審核,再由審核二之審核人員審核,以此類推。
- (5) 每一交易種類都要設定審核流程,才可正常使用本系統,若有交易資料正在審核中,不可修 改審核流程,僅可增加可審核人員。

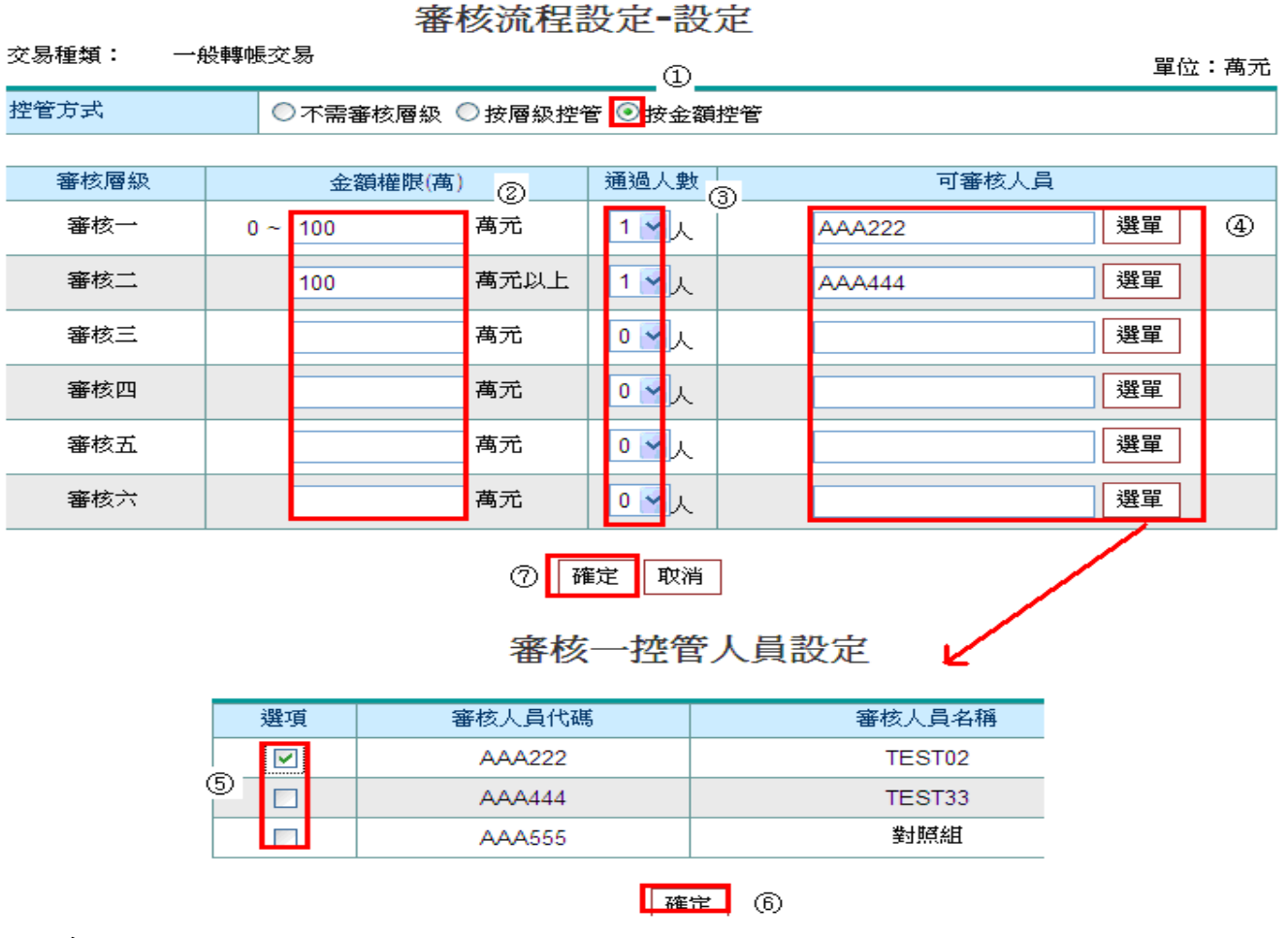

## 4. 系統顯示設定結果。

## 審核流程設定

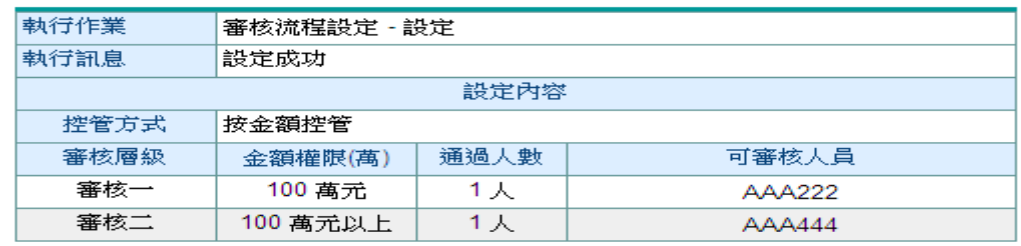

確定 列印